## GRIB Decoding

#### Computer User Training Course 2014

Paul Dando

User Support Section

[advisory@ecmwf.int](mailto:advisory@ecmwf.int)

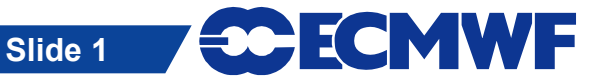

**COM INTRO: GRIB Decoding © ECMWF 2014**

#### Contents

#### GRIB description and overview

- GRIB edition 1 and GRIB edition 2
- Major differences between GRIB edition 1 and 2
- Status of ECMWF migration to GRIB edition 2
- Using GRIB Tools
	- Introduction to GRIB API
	- Inspecting the content of GRIB messages
	- Decoding GRIB messages
	- Manipulation of GRIB messages
- Decoding GRIB messages with Fortran 90 … and Python

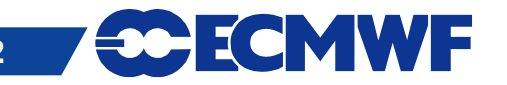

### GRIB

- GRIB "General Regularly-distributed Information in Binary form"
- Code defined by the WMO / CBS in 1985
- Designed to exchange and store large volumes of gridded data
- Machine independent
- Requires software for encoding and decoding
- Currently there are two different coding standards GRIB edition 1
	- Currently used for ECMWF operational surface and pressure level data

#### GRIB edition 2

- Recent format now being used by some centres and for the TIGGE archive
- Used for ECMWF operational model level data since 18 May 2011

MWF

## GRIB edition 1 overview

Main feature of GRIB is that data descriptors are self-defining

- Section 0 Indicator section
- Section 1 Product definition section
- Section 2 [ Grid description section ]
- Section 3 [ Bit map section ]
- Section 4 Binary data section
- Section 5 7777 (End of GRIB message)

In the above [ ] indicates an optional section

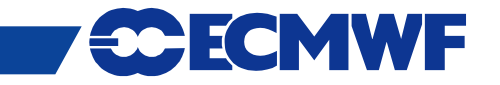

### GRIB Structure

- A file may contain one or more GRIB messages
- **Each message contains several sections**
- Note: A file can contain a mix of editions 1 and 2

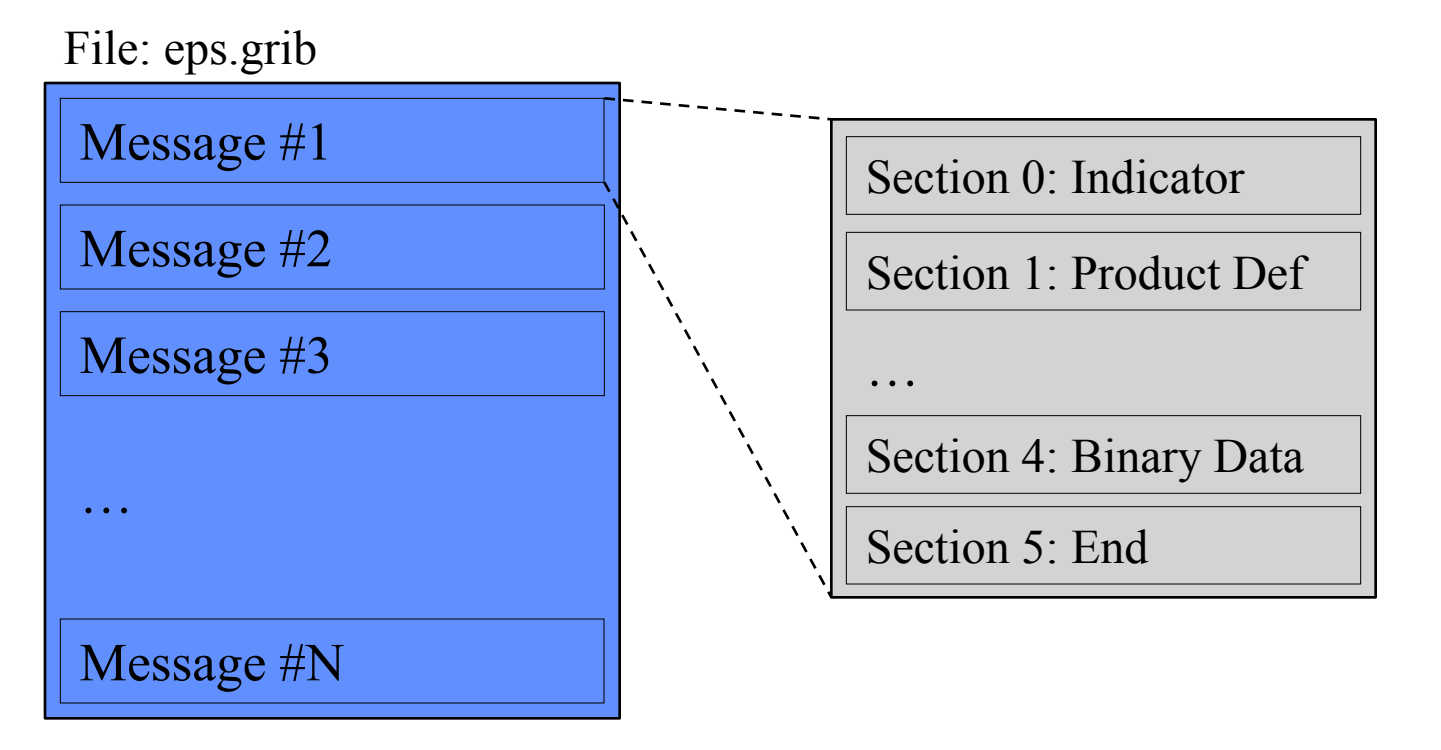

# GRIB 1 & GRIB 2 – Different Structure

repeat

GRIB 1

SECTION 0 Indicator

SECTION 1 Product Definition

SECTION 2 [ Grid Description ]

SECTION 3 [ Bitmap ]

SECTION 4 Binary Data SECTION 5 End (7777)

Optional sections are indicated by [ ]

GRIB 2

SECTION 0 Indicator

SECTION 1 Identification

SECTION 2 [ Local Use ]

SECTION 3 Grid Definition

SECTION 4 Product Definition

SECTION 5 Data Representation

SECTION 6 Bitmap

SECTION 7 Binary Data

SECTION 8 End (7777)

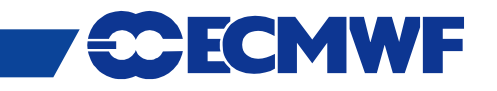

## GRIB 1 & GRIB 2 – Major differences

- The coding principles for GRIB edition 1 and 2 are similar but their implementation is very different
- The structure of GRIB 1 and GRIB 2 messages is different
	- Both have sections but with different meanings
- In GRIB 2 several variables are defined with more precision
	- In GRIB 1 latitudes and longitudes are in milli-degrees
	- In GRIB 2 latitudes and longitudes are in micro-degrees
- Encoding of the parameter is very different
- In GRIB 2 the description of the data (parameter, time, statistics, grid…) is template / table based
	- More flexible … but also more complex !

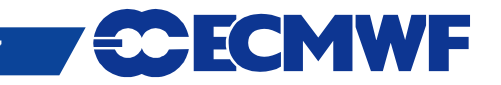

# Use of GRIB 2 at ECMWF

#### What is currently affected ?

- Since 18 May 2011 all model level fields for HRES and ENS (including the monthly extension) are encoded in GRIB 2
	- GRIB 1 model level data are no longer produced or disseminated
- Most surface and all pressure level fields are encoded in GRIB 1
	- Some recently introduced surface fields are encoded in GRIB 2
- Staged migration of remaining GRIB 1 fields to GRIB 2 will follow

#### And what's not ?

- **The wave model**
- The System-4 seasonal forecast model
- ERA-Interim

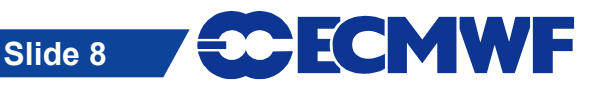

# Introducing GRIB API

- GRIB API Library is an application programming interface developed by ECMWF
- GRIB API hides the binary layer of the message providing the user with a higher level of access
- It provides an easy and reliable way of encoding and decoding both GRIB 1 and GRIB 2 messages
- GRIB API decodes / encodes both GRIB editions with the SAME function calls
- Command line tools (the GRIB Tools) provide a quick and easy way to manipulate data
- Fortran 90, C and Python interfaces give access to the main features of the library

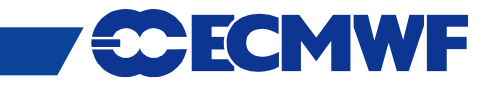

## GRIB API approach

• GRIB API uses a key / value approach to access the information in a GRIB message

numberOfPointsAlongAParallel  $\rightarrow$  Number of points along a parallel numberOfPointsAlongAMeridan  $\rightarrow$  Number of points along a meridian

- The set of keys available changes from one message to another depending on:
	- the GRIB edition

…

- the content of the message
- Changing the values of some keys can cause some other keys to disappear and new keys to become available

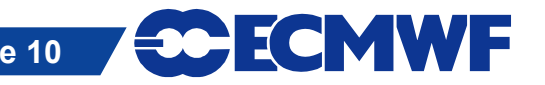

## GRIB API – coded and computed keys

- The value of a key is not always coded in the GRIB message
- Some keys are combinations of several other keys and provided through a given algorithm or can be just temporary (transient)
- Therefore we talk about
	- CODED keys ( coded in the message as they are )
	- COMPUTED keys ( temporary or computed from other keys )
- Alternative names ("aliases") are provided for several keys

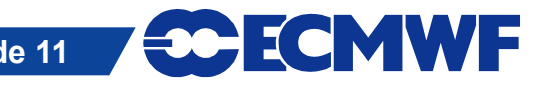

# GRIB API – coded and computed keys

#### Coded keys

- Linked directly to the octets of the GRIB message
- Values obtained by decoding the octet e.g. indicatorOfParameter
- **Computed keys** 
	- Obtained by combining other keys (coded or computed)
	- Provide a synthesis of the information contained in the message
	- Provide a convenient way to access complex attributes
	- Setting the value of a computed key sets all related keys in a cascade
		- e.g. setting typeOfGrid=regular II will set all the various keys in the Grid Definition Section for a regular lat-long grid

ECMWF

- MARS keywords are available as computed keys

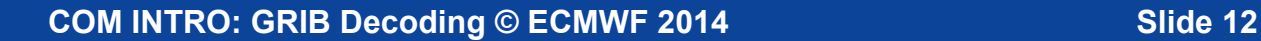

# GRIB API keys – parameter

● The definition of the parameter is very different in the two editions

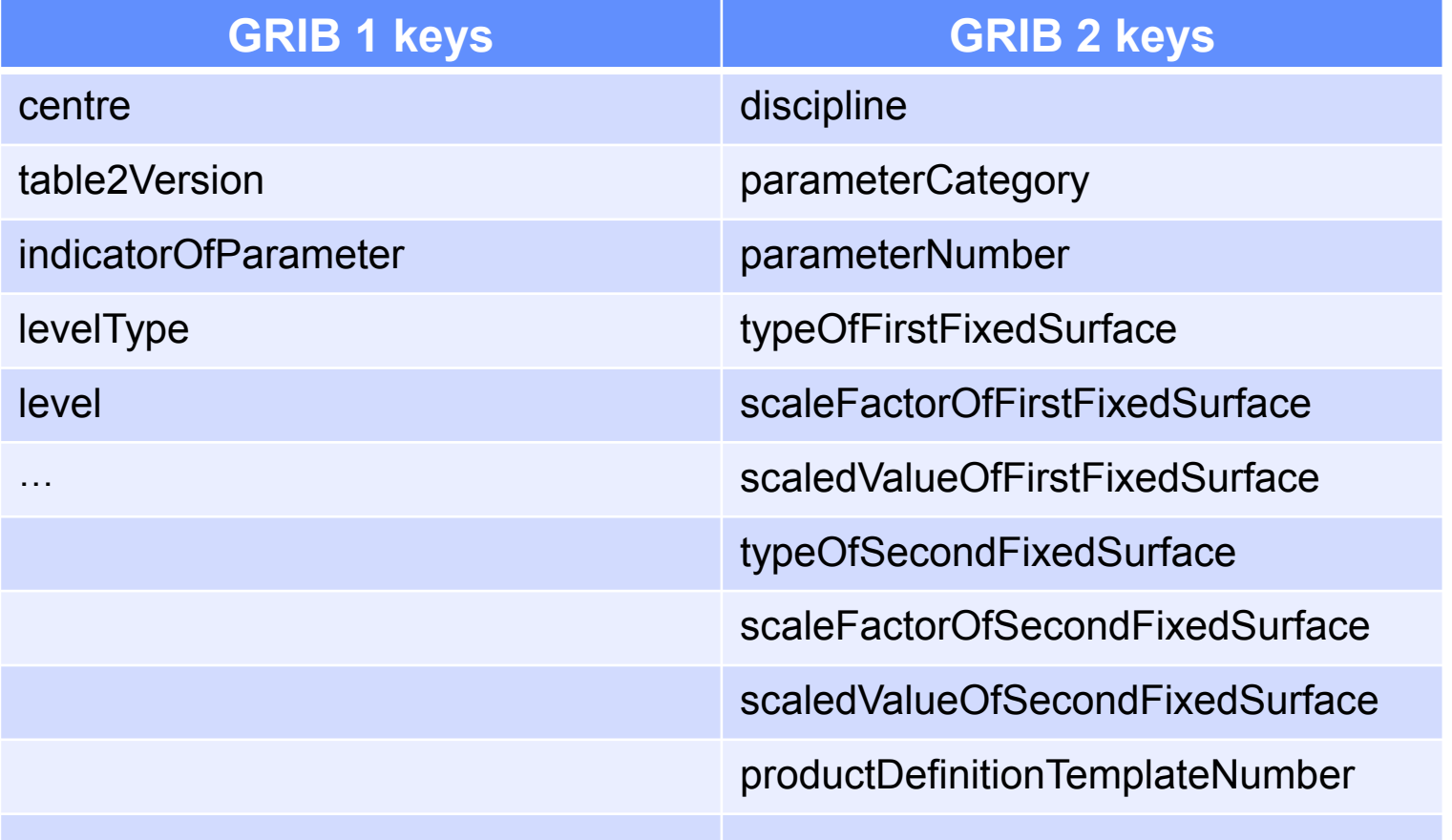

…

**CCECMWF** 

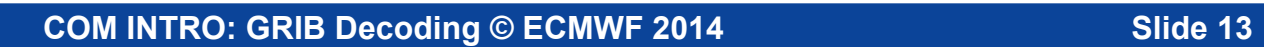

# GRIB API keys – parameter

 GRIB API provides some edition-independent keys to identify a parameter

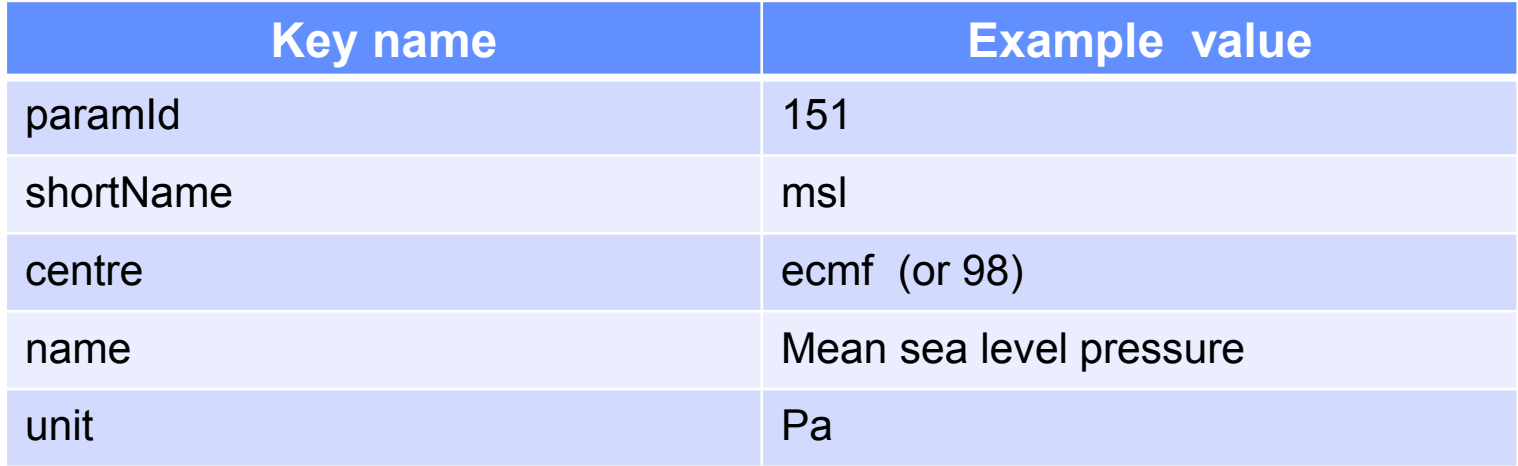

This set of keys is the parameter *namespace*

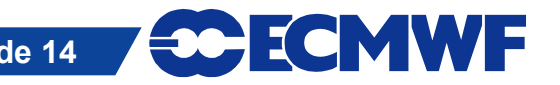

#### The parameter database

- The parameter database stores information about the GRIB 1, GRIB 2 and, for some parameters, netCDF encoding of all parameters recognised by GRIB API
- The database is accessible via a web interface at:

[www.ecmwf.int/publications/manuals/d/gribapi/param](http://www.ecmwf.int/publications/manuals/d/gribapi/param)

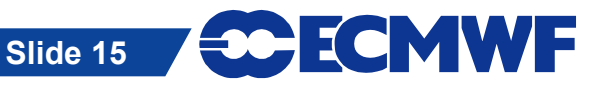

## GRIB API – namespace

- A namespace is a name for a set of keys.
- There are several different namespaces
	- parameter
	- time
	- geography
	- vertical
	- statistics
	- mars

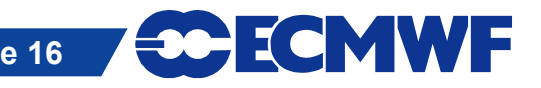

# GRIB API keys – time

#### ● Start of forecast run

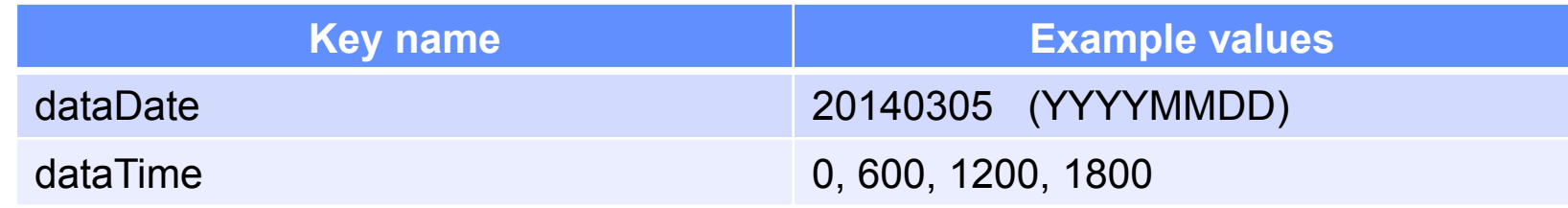

#### ● Forecast Step

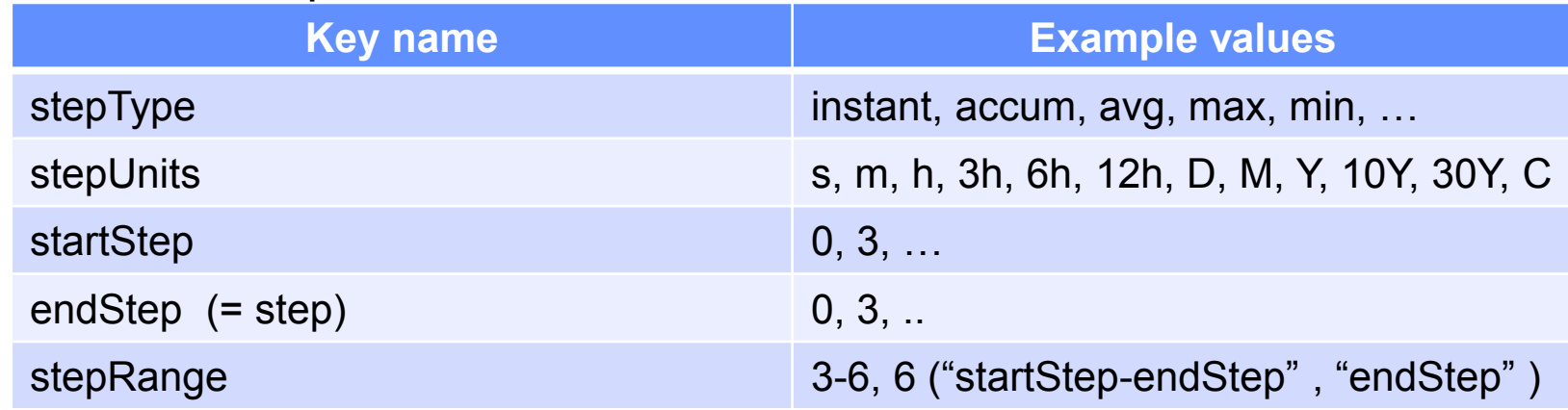

#### • Validity of the forecast

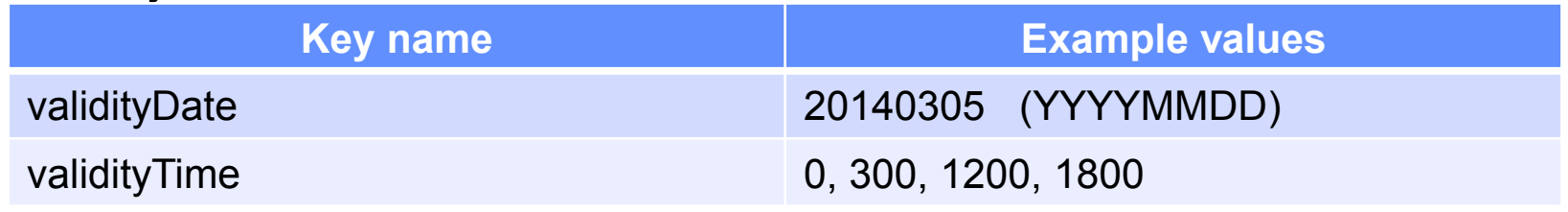

**COM INTRO: GRIB Decoding © ECMWF 2014**

**ECMWF Slide 17**

# GRIB API keys – MARS

There is a namespace consisting of all the MARS keywords

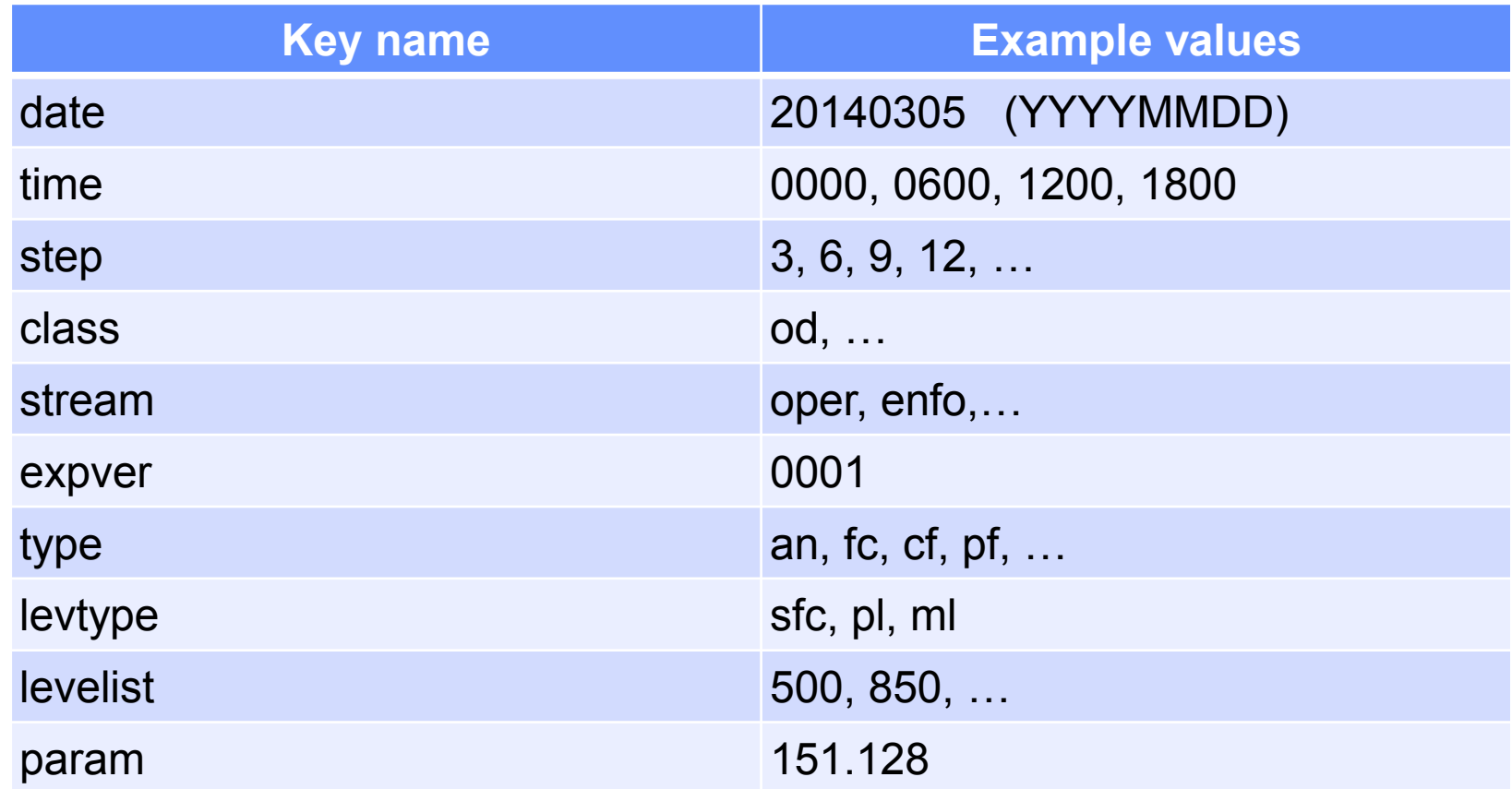

**Slide 18**

**ECECMWF** 

# GRIB API keys – THE Reference

GRIB 1 keys

[www.ecmwf.int/publications/manuals/d/gribapi/fm92/grib1](http://www.ecmwf.int/publications/manuals/d/gribapi/fm92/grib1/)[/](http://www.ecmwf.int/publications/manuals/d/gribapi/fm92/grib1/)

GRIB 2 keys

[www.ecmwf.int/publications/manuals/d/gribapi/fm92/grib2](http://www.ecmwf.int/publications/manuals/d/gribapi/fm92/grib2/)[/](http://www.ecmwf.int/publications/manuals/d/gribapi/fm92/grib2/)

Edition independent keys

[www.ecmwf.int/publications/manuals/d/gribapi/keys](http://www.ecmwf.int/publications/manuals/d/gribapi/keys/)[/](http://www.ecmwf.int/publications/manuals/d/gribapi/keys/)

Use edition independent keys where possible !

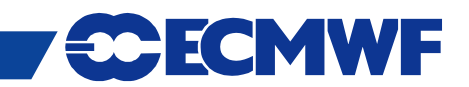

## GRIB API keys

- The easiest way to inspect a GRIB file and to find the keys available is to use the GRIB Tools
	- grib\_ls to get a summary of the content
	- grib\_dump to get a more detailed view

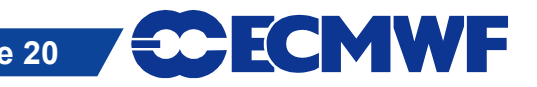

## GRIB Tools – basic concepts

- The GRIB tools are part of the ECMWF GRIB API Library
- They are a set of command line programs for interactive and batch decoding and processing of GRIB data
- They provide ready and tested solutions to the most common processing of GRIB data
	- They work with both GRIB edition 1 and GRIB edition 2
- Their use will avoid the need to write new code and thus speed up your work
	- Consider using GRIB Tools instead of writing your own programs
- The tools are provided with many common options so that it is quick to apply the same options to different tools
- Use of the tools is recommended whenever possible !

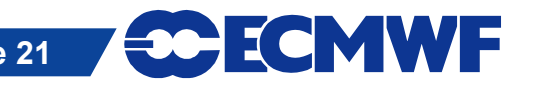

#### GRIB Tools – more basics

• All of the tools use a common syntax

**grib\_<tool> [options] grib\_file grib\_file … [output\_grib]**

- There are tools for getting information about the GRIB API installation and the keys available
	- grib info, grib keys

• There are tools to inspect the content of and compare GRIB messages

- grib\_Is, grib\_dump, grib\_get, grib\_get\_data, grib\_compare
- There are tools for counting and copying some messages
	- grib count, grib copy
- There are tools for making changes to the content of a GRIB message and converting GRIB to netCDF
	- grib\_set, grib\_filter, grib\_to\_netcdf

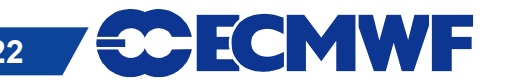

# GRIB Tools – getting help

- UNIX 'man'-style pages are available for each tool by running the tool without any options or input file
- **> grib\_dump**

**NAME grib\_dump**

**DESCRIPTION**

 **Dump the content of a grib file in different formats.**

**USAGE** 

 **grib\_dump [options] grib\_file grib\_file ...**

#### **OPTIONS**

**…**

 **-O Octet mode. WMO documentation style dump.**

**SCECMWF** 

- **-D Debug mode.**
- **-d Print all data values.**

# grib\_ls – list the content of GRIB files

- Use grib Is to get a summary of the content of GRIB files
- Without options grib Is prints a default list of keys
- Options exist to specify the set of keys to print or to print other keys in addition to the default set
- Output can be ordered
	- e.g. order by ascending or descending step
- grib Is does not fail if a key is not found
- **•** grib Is can also be used to find the grid point(s) nearest to a specified latitude-longitude and print the value of the field at that point
	- Modes available to obtain one or four nearest grid points

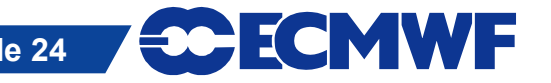

## grib\_ls – usage

**grib\_ls [options] grib\_file grib\_file ...** Basic options

- **-p key[:{s|l|d}],…** Keys to print
- **-P key[:{s|l|d}],…** Additional keys to print
- **-w key{=/!=}value,…** Where option
- 
- 
- 
- 
- 
- 
- 

**-B "key asc, key desc"** Order by: "step asc, centre desc" **-n namespace** Print keys for **namespace -m** Print MARS keys -i index Print data value at given index **-l lat,lon[,MODE,FILE]** Value(s) nearest to lat-lon point **-F format** Format Format for floating point values **-W width** Minimum column width (default 10)

**SCECMWF** 

### grib\_ls – examples

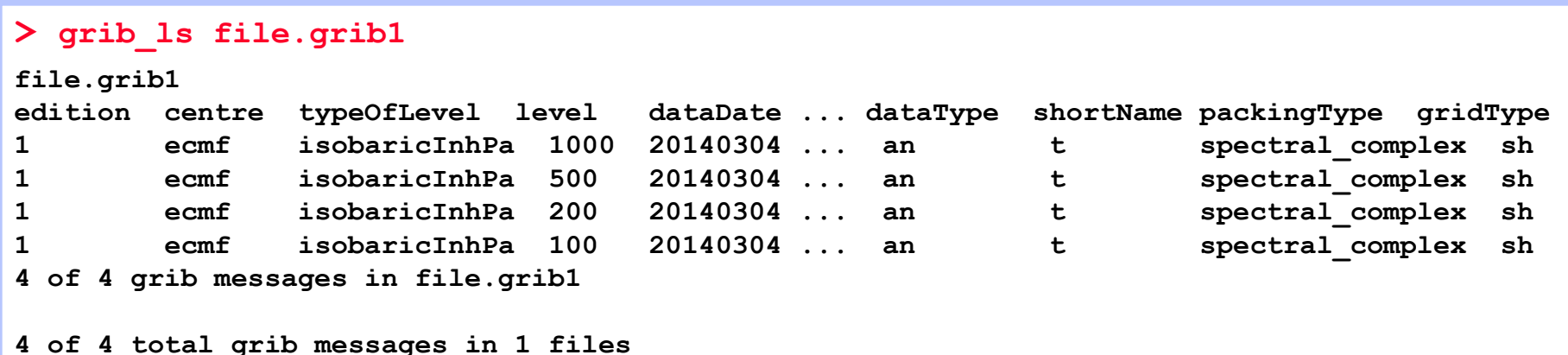

#### Use **–p** option to specify a list of keys to be printed

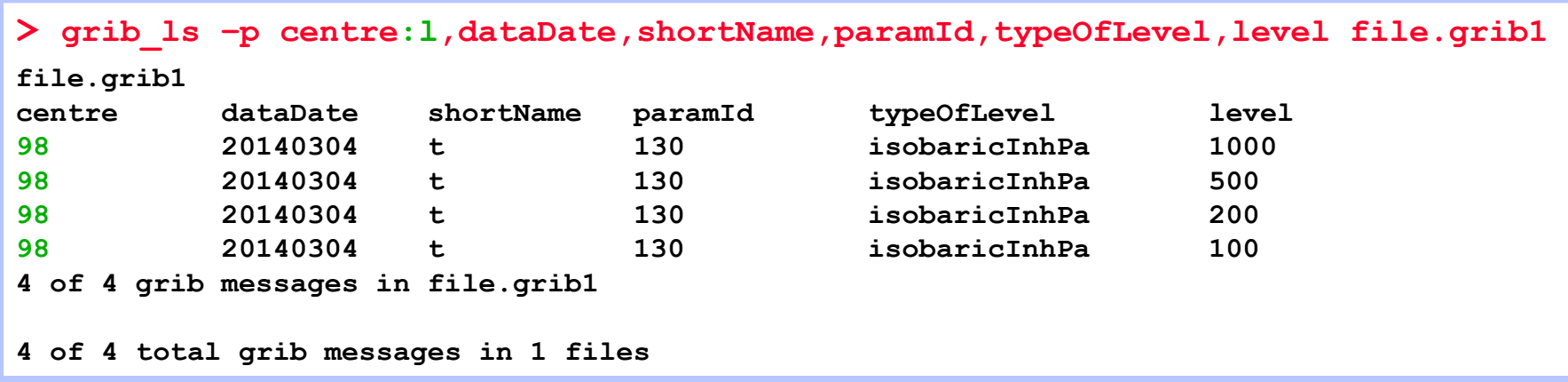

**COM INTRO: GRIB Decoding © ECMWF 2014 Slide 26 Slide 26 COM COM** 

## grib\_ls – examples

 When a key is not present in the GRIB file, it returns "not found" for this key

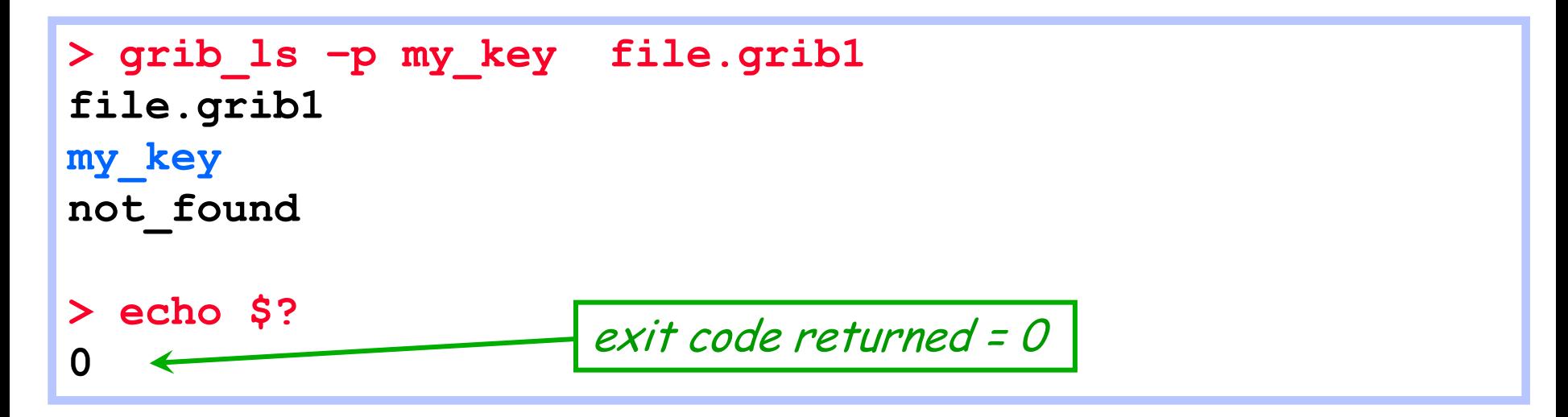

ECMWF

• Similar behaviour to grib get (see later)

- grib Is is more for interactive use
- use grib get within scripts

# Using the 'where' option

- The where option –**w** can be used with all the GRIB Tools
- Constraints are of the form key=value or key!=value or key=value1/value2/value2

```
-w key[:{s|l|d}]=value,key[:{s|l|d}]!=value
```
 Messages are processed only if they match ALL the key / value constraints

```
> grib_ls –w level=100 file.grib1 "IS"
…
> grib_ls –w level!=100 file.grib1 "NOT"
…
> grib_ls –w level=100,stepRange=3 file.grib1 "AND"
…
> grib_ls –w level=100/200/300/500 file.grib1 "OR"
…
```
ECMWF

# grib\_dump – dump content of GRIB files

- Use grib dump to get a detailed view of the content of a file containing one or more GRIB messages
- Various output formats are supported
	- Octet mode provides a WMO documentation style dump
	- Debug mode prints all keys available in the GRIB file
	- Octet and Debug modes cannot be used together
	- Octet content can also be printed in hexadecimal format
- Options also exist to print key aliases and key type information

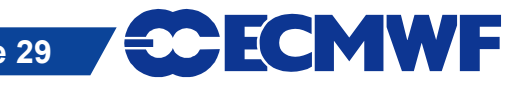

## grib\_dump – usage

**grib\_dump [options] grib\_file grib\_file ...** Basic options

**-o Detect mode (WMO Documentation style) -D** Debug mode **-a** Print key alias information -t **Fig. 2.1 Terms** Print key type information **-H** Print octet content in hexadecimal **-w key{=/!=}value,…** Where option **-d** Print all data values

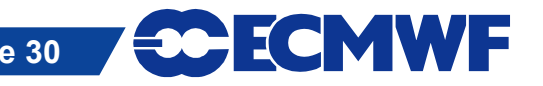

**...**

#### grib\_dump – examples

```
> grib_dump file.grib1
***** FILE: file.grib1
#============== MESSAGE 1 ( length=4284072 ) ==============
GRIB {
   editionNumber = 1;
   table2Version = 128;
   # European Center for Medium-Range Weather Forecasts (grib1/0.table) 
   centre = 98;
   generatingProcessIdentifier = 141;
   # Geopotential (m**2 s**-2) (grib1/2.98.128.table) 
   indicatorOfParameter = 129;
   # Surface (of the Earth, which includes sea surface) (grib1/3.table) 
   indicatorOfTypeOfLevel = 1;
  level = 0:
   # Forecast product valid at reference time + P1 (P1>0) (grib1/5.table) 
   timeRangeIndicator = 0;
   # Unknown code table entry (grib1/0.ecmf.table) 
   subCentre = 0;
   paramId = 129;
   #-READ ONLY- units = m**2 s**-2;
   #-READ ONLY- nameECMF = Geopotential;
   #-READ ONLY- name = Geopotential;
   decimalScaleFactor = 0;
   dataDate = 20140304;
   dataTime = 0; …
                                                         Some keys are 
                                                         read only
                                            keys are case sensitive:
                                            dataDate, dataTime
```
#### grib\_dump – examples

```
> grib_dump –O file.grib1
***** FILE: file.grib1
============== MESSAGE 1 ( length=4284072 ) ============== 
1-4 identifier = GRIB 
5-7 totalLength = 4284072
8 editionNumber = 1
====================== SECTION_1 ( length=52, padding=0 ) ======================
1-3 section1Length = 52
4 table2Version = 128
5 centre = 98 [European Center for Medium-Range Weather Forecasts 
                                                          (grib1/0.table) ]
6 generatingProcessIdentifier = 141
7 gridDefinition = 255
8 section1Flags = 128 [10000000]
9 indicatorOfParameter = 129 [Geopotential (m**2 s**-2) 
                                                   (grib1/2.98.128.table) ]
10 indicatorOfTypeOfLevel = 1 [Surface (of the Earth, which includes sea 
                                               surface) (grib1/3.table) ]
11-12 1 1112 1 = 013 yearOfCentury = 14
14 month = 3
15 day = 4
16 hour = 0
17 minute = 0
18 unitOfTimeRange = 1 [Hour (grib1/4.table) ] …
```
**COM INTRO: GRIB Decoding © ECMWF 2014 Slide 32 Slide 32 EXECUTION INTRO:** 

#### grib\_dump – examples

#### **> grib\_dump -OtaH file.grib1**

```
***** FILE: file.grib1
                MESSAGE 1 ( length=4284072 )
1-4 ascii identifier = GRIB ( 0x47 0x52 0x49 0x42 ) 
5-7 g1_message_length totalLength = 4284072 ( 0x41 0x5E 0xA8 )
8 unsigned editionNumber = 1 ( 0x01 ) [ls.edition]
      ====================== SECTION_1 ( length=52, padding=0 ) ======================
1-3 section_length section1Length = 52 ( 0x00 0x00 0x34 )
4 unsigned table2Version = 128 ( 0x80 ) [gribTablesVersionNo]
5 codetable centre = 98 ( 0x62 ) [European Center for Medium-Range Weather 
        Forecasts (grib1/0.table) ] [identificationOfOriginatingGeneratingCentre, 
                                originatingCentre, ls.centre, centreForTable2]
6 unsigned generatingProcessIdentifier = 141 ( 0x88 ) 
                                 [generatingProcessIdentificationNumber, process]
7 unsigned gridDefinition = 255 ( 0xFF )
8 codeflag section1Flags = 128 [10000000] ( 0x80 )
9 codetable indicatorOfParameter = 129 ( 0x81 ) [Geopotential (m**2 s**-2) 
                                                        (grib1/2.98.128.table) ]
10 codetable indicatorOfTypeOfLevel = 1 ( 0x01 ) [Surface (of the Earth, 
        which includes sea surface) (grib1/3.table) ] [levelType, mars.levtype]
11-12 unsigned level = 0 ( 0x00 0x00 ) [vertical.topLevel, 
                                            vertical.bottomLevel, ls.level, lev]
13 unsigned yearOfCentury = 14 ( 0x0E )
14 unsigned month = 3 ( 0x03 )
15 unsigned day = 4 ( 0x04 ) …
```
**COM INTRO: GRIB Decoding © ECMWF 2014 Slide 33 Slide 33 ECONIC MINITY** 

#### Practicals

Work in your \$SCRATCH

**cd \$SCRATCH**

- Make a copy of the practicals directory in your \$SCRATCH **tar –xvf /scratch/ectrain/trx/grib\_practicals.tar**
- This will create a directory in your \$SCRATCH containing the GRIB data files for all today's practicals
- There are sub-directories for each practical:

**ls \$SCRATCH/grib\_practicals**

**practical1 practical2 practical3** 

**practical4 practical5 practical6**

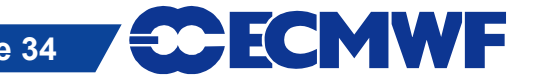

# Practical 1: using grib\_ls and grib\_dump

- 1. Use grib Is to inspect the content of the files msl.grib1 and msl.grib2
	- Which keys does grib Is show by default?
	- What fields do the GRIB messages contain ?
	- Print the MARS keys. Add the shortName to the output
	- Order the output in descending step order
- 2. Use grib Is to print the centre, dataDate, stepRange, typeOfLevel and shortName for forecast step 6 only
	- Output the centre as both a string and an integer
- 3. Use grib dump to inspect the fourth (count=4) GRIB message in both files
	- Experiment with the different grib\_dump options: **-O**, **-a** and **–t**
	- Identify the parameter, date, time, forecast step and the grid geometry

# Finding nearest grid points with grib\_ls

• The value of a GRIB field close to a specified Latitude/Longitude point can be found with grib Is

```
grib_ls –l Latitude,Longitude[,MODE,file] grib_file
```
**MODE** Can take the values

- 4 Print values at the 4 nearest grid points (default)
- 1 Print value at the closest grid point
- **file** Specifies a GRIB file to use as a mask The closest *land* point (with mask ≥ 0.5) is printed
- GRIB files specified must contain grid point data

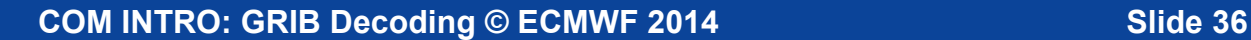

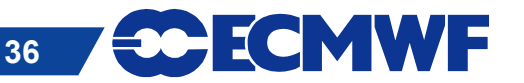
# Practical 2: using grib\_ls –l

- 1. The file msl.grib1 contains the mean sea-level pressure from the EPS control forecast at 6-hourly time steps for the first 24 hours on a N320 reduced Gaussian grid
- 2. Find the value of the MSLP at the grid point nearest to ECMWF (Lat 51.42°N, Lon 0.95° W) at each forecast step
	- What is the lat-lon value of the grid point nearest to ECMWF ?
	- How far is the chosen grid point from ECMWF ?
- 3. Change the command used to output only the forecast step and the MSLP value at the nearest grid point
- 4. Change the command to output the MSLP values at the four grid points nearest to ECMWF
- 5. Use the file lsm.grib1 to provide a land-sea mask
	- Are all four nearest grid points land points (mask  $\geq 0.5$ )?

**ECMWF** 

# grib\_get – get key / value pairs

- Use grib get to get the values of one or more keys from one or more GRIB files – very similar to grib\_ls
- By default grib get fails if an error occurs (e.g. key not found) returning a non-zero exit code
	- Suitable for use in scripts to obtain key values from GRIB messages
	- Can force grib\_get not to fail on error
- Options available to get all MARS keys or all keys for a particular namespace
	- Can get other keys in addition to the default set
- Format of floating point values can be controlled with a C-style format statement

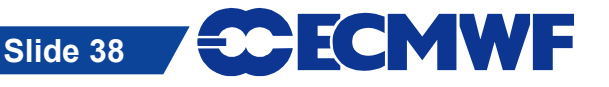

#### grib\_get – usage

**grib\_get [options] grib\_file grib\_file ...**

- Options
	- **-p key[:{s|l|d}],…** Keys to get
	-
	- **-w key{=/!=}value,…** Where option
	- **-s key[:{s/l/d}]=value,…** Keys to set
	-
	-

**...**

- 
- 

**-P key[:{s|l|d}],…** Additional keys to get with **–m**, **-n**

-**n namespace** Get all keys for **namespace** 

**-m** Get all MARS keys

**-l lat,lon[,MODE,FILE]** Value(s) nearest to lat-lon point

**-F format Format Format Format** for floating point values

**-f** Do *not* fail on error

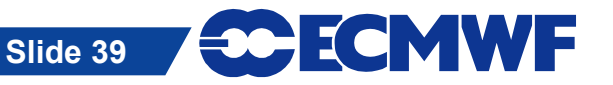

# grib\_get – examples

● To get the centre of the first (**count=1**) GRIB message in a file (both as a 'string' and a 'long')

```
> grib_get –w count=1 –p centre f1.grib1
ecmf
> grib_get –w count=1 –p centre:l f1.grib1
98
```
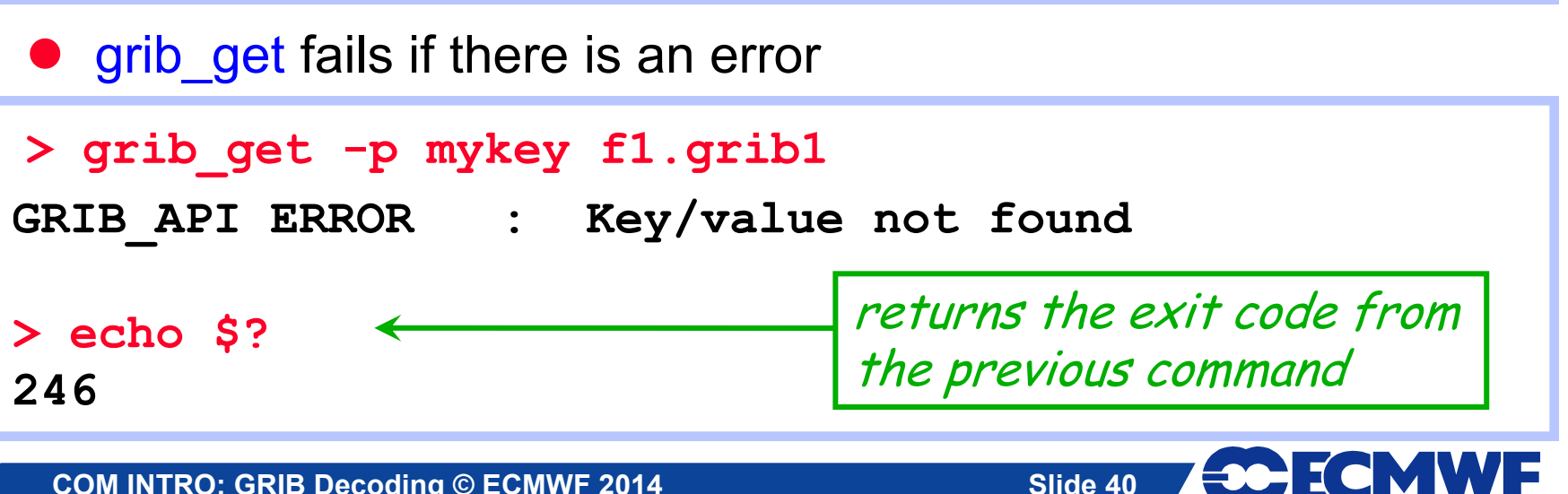

## grib\_get – examples

● To get all the MARS keys, optionally printing the shortName

```
> grib_get –m f1.grib1
g sfc 20140304 1200 0 167.128 od an oper 0001
> grib_get –m –P shortName f1.grib1
2t g sfc 20140304 1200 0 167.128 od an oper 0001
```
• To get all keys belonging to the statistics namespace

**> grib\_get -n statistics f1.grib1 314.24 214.613 277.111 21.0494 41379.8 2.48314e-05 0**

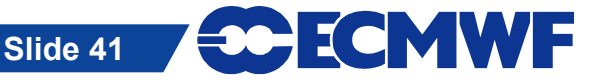

# grib\_get – controlling output format

• The format of floating point values can be controlled by using a C-style format statement with the **–F** option

**-F "%.4f"** - Decimal format with 4 decimal places (1.2345)

**-F "%.4e"** - Exponent format with 4 decimal places (1.2345E-03)

```
> grib_get –F "%.6f" –p maximum f1.grib1
```
**314.240280** 

**> grib\_get –F "%.4e" –p maximum f1.grib1**

**3.1424e+02**

Default format is **-F "%.10e"**

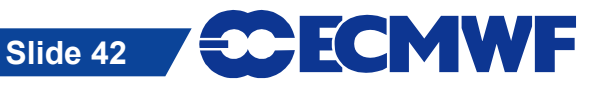

# grib\_get – stepRange and stepUnits

- The step is always printed as an integer value
- By default the units of the step are printed in hours
- To obtain the step in other units set the stepUnits appropriately with the **–s** option

```
> grib_get –p stepRange f1.grib1
6
12
> grib_get –s stepUnits=m -p stepRange f1.grib1
360
720 stepUnits can be s, m, h, 3h, 6h, 12h, D, M, Y, 
              10Y, 30Y, C
```
**Slide 43**

ECMWF

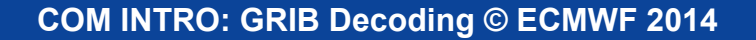

# Finding nearest grid points with grib\_get

- The value of a GRIB field close to a specified Latitude/Longitude point can be found with grib get
	- Works in the same way as grib\_ls

```
> grib_get –l 52.0,-1.43 f1.grib1
273.58 272.375 273.17 273.531
> grib_get –F "%.5f" –P stepRange –l 52.0,-1.43,1 f1.grib1
0 272.37505
```
**Slide 44**

**CCECMWF** 

● GRIB files specified must contain grid point data

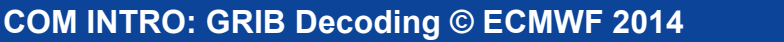

## Getting data values at an index

- The value at a particular index can be printed using grib get with the **–i** option
- For example, find the index of a nearest grid point with grib Is and then use this with grib get to build a list of values at that point:

**> grib\_get –F "%.2f" –i 2159 –p stepRange f1.grib1 6 99429.31 12 99360.25 18 99232.31 24 99325.56**

• Also returns a value for non-grid point fields !

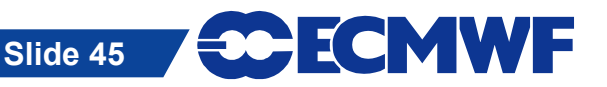

# grib\_get\_data – print data values

- Use grib get data to print a list of latitude, longitude (for grid point data) and data values from one or more GRIB files
- The format of the output can be controlled by using a C-style format statement with the **–F** option
	- **-F "%.4f"** Decimal format with 4 decimal places (1.2345)
	- **-F "%.4e"** Exponent format with 4 decimal places (1.2345E-03)

The default format is **-F "%.10e"**

- By default missing values are not printed
	- A user-provided string can be printed in place of any missing values
- **By default grib get data fails if there is an error** 
	- Use the **–f** option to force grib\_get\_data not to fail on error

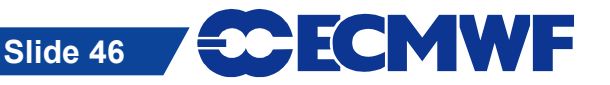

#### grib\_get\_data – usage

**grib\_get\_data [options] grib\_file grib\_file ...**

- Options
	- **-p key[:{s|l|d}],…** Keys to print
	- **-w key{=/!=}value,…** Where clause
	-
	-
	-
	-

**...**

- 
- 
- -**m missingValue** Specify missing value string
- **-F format** C-style format for output values
- **-f** Do *not* fail on error
- **-V** Print GRIB API Version

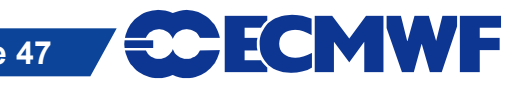

#### grib\_get\_data – example

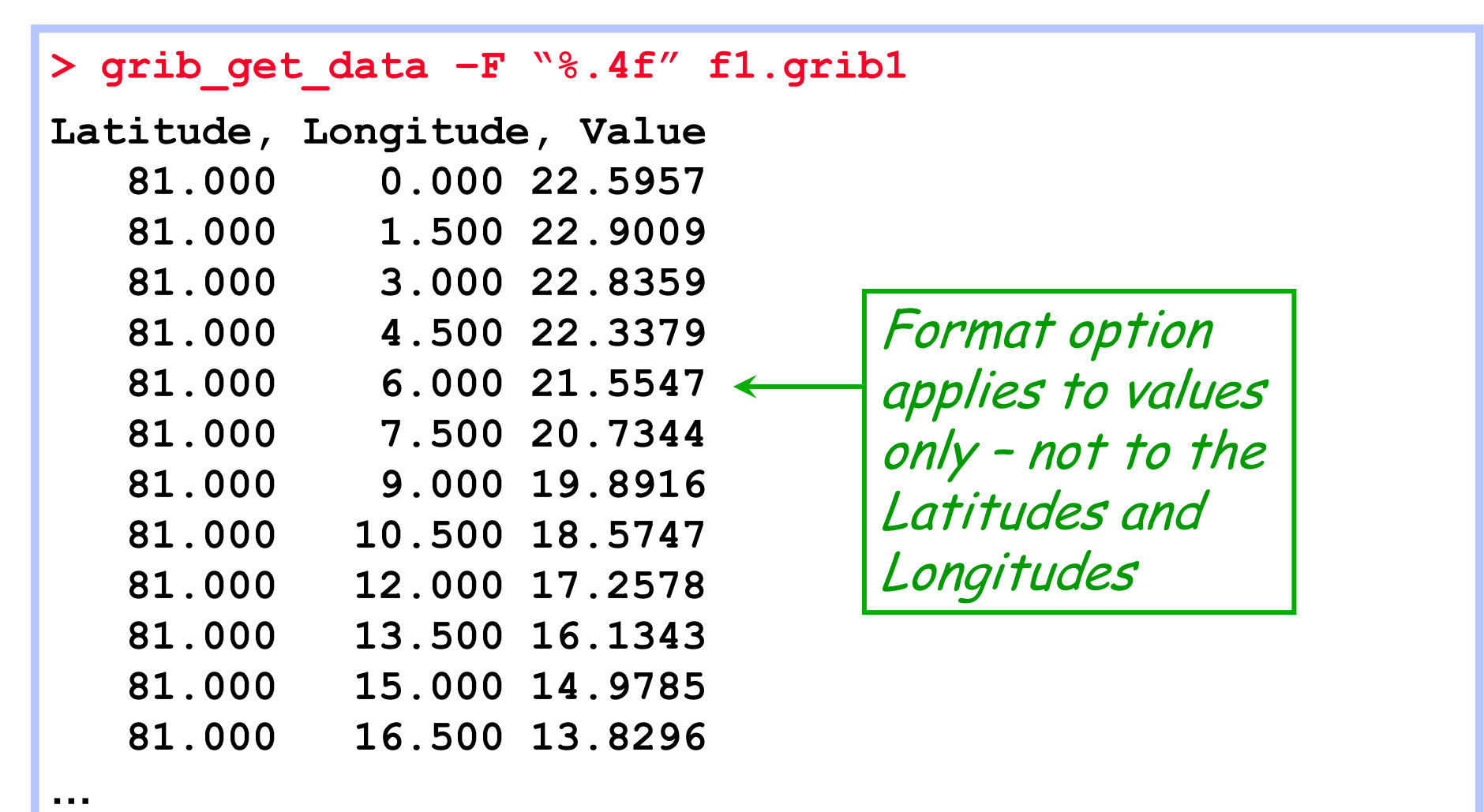

**Slide 48**

**CCECMWF** 

#### grib\_get\_data – missing values example

```
> grib_get_data –m XXXXX –F "%.4f" f1.grib1
Latitude, Longitude, Value
…
   81.000 90.000 9.4189
    81.000 91.500 8.6782
    81.000 93.000 XXXXX
    81.000 94.500 XXXXX
    81.000 96.000 XXXXX
    81.000 97.500 XXXXX
    81.000 99.000 6.7627
    81.000 100.500 7.4097
    81.000 102.000 7.9307
                                 Missing values are 
                                 printed with 
                                 XXXXX
```
**Slide 49**

**COECMWF** 

**…**

# Practical 3: using grib\_get & grib\_get\_data

- 1. Use grib get to obtain a list of all the pressure levels available for parameter T in the file tz an pl.grib1
- 2. Use grib get to print the stepRange for the field in the file surface.grib1 in (a) hours (b) minutes and (c) seconds
- 3. Repeat 2. for surface2.grib1
- 4. Use grib\_get\_data to print the latitude, longitude and values for the field in surface.grib1
	- Output results in decimal format with 5 decimal places
	- Output results in exponential format with 10 decimal places
	- Are there any missing values ?
- 5. Use grib get data to print the data values for the temperature at 500 hPa only from the file tz an pl.grib1 ?
	- Make sure you print only the data for T500 ! What is printed?

IWF

# grib\_copy – copy contents of GRIB files

- Use grib copy to copy selected contents of GRIB files optionally printing some key values
- Without options grib copy prints no key information
- Options exist to specify the set of keys to print
	- Use verbose option (**–v** ) to print keys
- Output can be ordered
	- E.g. order by ascending or descending step
- Key values can be used to specify the output file names
- grib\_copy fails if a key is not found
	- Use the **–f** option to force grib\_copy not to fail on error

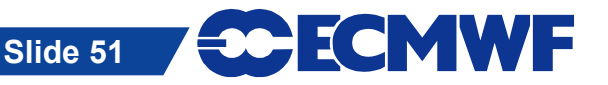

#### grib\_copy – usage

**grib\_copy [options] grib\_file grib\_file … out\_grib\_file**

• Options

- 
- **-w key{=/!=}value,…** Where option
- 
- 
- 

**...**

**-p key[:{s|l|d}],…** Keys to print (only with **–v**)

**-B "key asc, key desc"** Order by: "step asc, centre desc"

**-v** Verbose

**-f** Do *not* fail on error

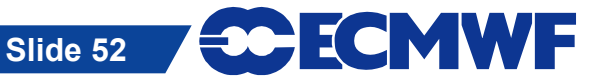

### grib\_copy – examples

● To copy only fields at 100 hPa from a file

**> grib\_copy –w level=100 in.grib1 out.grib1**

• To copy only those fields that are not at 100 hPa

**> grib\_copy –w level!=100 in.grib1 out.grib1**

■ Information can be output using the  $-\mathbf{v}$  and  $-\mathbf{p}$  options

```
> grib_copy –v –p shortName in.grib1 out.grib1
in.grib1
shortName
t
1 of 1 grib messages in in.grib1
1 of 1 total grib messages in 1 files
```
**Slide 53**

ECMWF

# grib\_copy – using key values in output file

• Key values can be used to specify the output file name

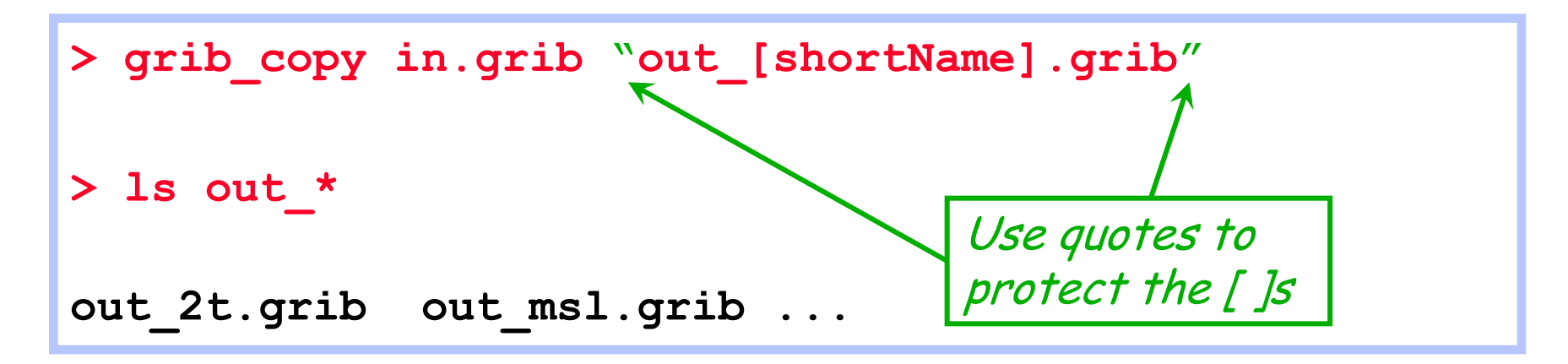

 This provides a convenient way to filter GRIB messages into separate files

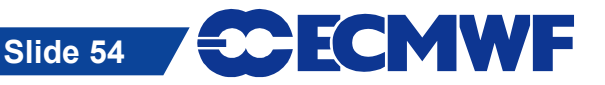

# grib\_set – set key / value pairs

#### • Use grib set to

- Set key / value pairs in the input GRIB file
- Make simple changes to key / value pairs in the input GRIB file
- Each GRIB message is written to the output file
	- By default this includes messages for which no keys are changed
	- With **–S** (strict) option only messages matching all constraints in the where clause are copied
- An option exists to repack data
	- Sometimes after setting some keys involving properties of the packing algorithm the data needs to be repacked
- grib set fails when an error occurs
	- e.g. when a key is not found

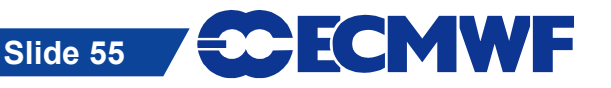

#### grib\_set – usage

**grib\_set [options] grib\_file grib\_file … out\_grib\_file**

• Options

- **-s key[:{s|l|d}]=value,…** List of key / values to set
- 
- **-w key{=/!=}value,…** Where option
- 
- 
- 
- 
- 
- **-S** Strict
- 
- 

**...**

- **-p key[:{s|l|d}],…** Keys to print (only with **–v**) **-d value** Set all data values to **value -f** Do *not* fail on error **-v** Verbose
- **-r** Repack data

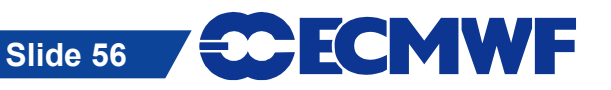

**COM INTRO: GRIB Decoding © ECMWF 2014**

# grib\_set – examples

• To set the parameter value of a field to 10m wind speed (10si)

#### **> grib\_set –s shortName=10si in.grib1 out.grib1**

- This changes e.g.
	- shortName to 10si
	- paramid to 207
	- name / parameterName to '10 metre wind speed'
	- units / parameterUnits to 'm s \*\* -1'
	- indicatorOfParameter to 207
	- marsParam to 207.128

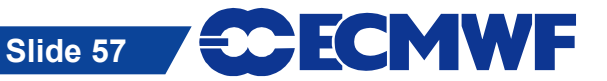

#### grib\_set – examples

● Some keys are read-only and cannot be changed directly

**> grib\_set –s name="10m wind speed" in.grib1 out.grib1**

GRIB API ERROR : grib set values[0] name (3) failed: **Value is read only**

- The read-only keys can only be set by setting one of the other keys, e.g.
	- shortName=10si
	- paramId=207
	- indicatorOfParameter=207 GRIB edition dependent !

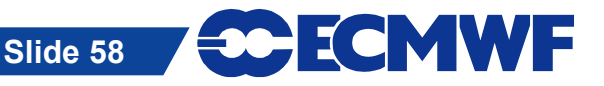

**COM INTRO: GRIB Decoding © ECMWF 2014**

# grib\_set – modify data values

 An offset can be added to all data values in a GRIB message by setting the key offsetValuesBy

**> grib\_get –F "%.5f" –p max,min,average TK.grib 315.44727 216.96680 286.34257 > grib\_set –s offsetValuesBy=-273.15 TK.grib TC.grib > grib\_get –F "%.5f" –p max,min,average TC.grib 42.29726 -56.18321 13.19257**

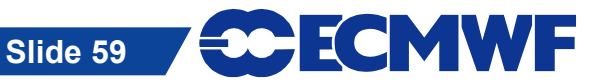

## grib\_set – modify data values

• The data values in a GRIB message can be multiplied by a factor by setting the key scaleValuesBy

**> grib\_get –F "%.2f" –p max,min,average Z.grib 65035.92 -3626.08 2286.30 > grib\_set –s scaleValuesBy=0.102 Z.grib1 orog.grib1 > grib\_get –F "%.2f" –p max,min,average orog.grib1 6633.64 -369.86 233.20**

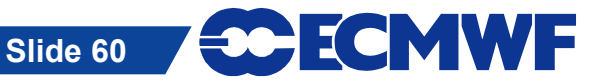

# grib\_set – using key values in output file

• Key values can be used to specify the output file

```
> grib_set –s time=0000 in.grib "out_[shortName].grib"
> ls out_*
out_2t.grib out_msl.grib ...
```
• Remember: Use quotes to protect the []s!

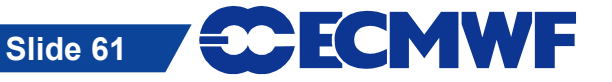

# What cannot be done with grib\_set

- grib set cannot be used for making transformations to the data representation
	- It cannot be used to transform data from spectral to grid-point representation (and vice-versa)
- grib set cannot be used transform data from one grid representation to another
	- It cannot be used to transform data from regular or reduced Gaussian grids to regular latitude-longitude grids
- grib set cannot be used to select sub-areas of data
	- It will change the value of, e.g. latitudeOfFirstGridPointInDegrees etc, but the data will still be defined on the original grid

**Slide 62**

HCMWF

• The GRIB tools cannot be used to interpolate the data

**COM INTRO: GRIB Decoding © ECMWF 2014**

# grib\_to\_netcdf – convert to netCDF

- Use grib to netcdf to convert GRIB messages to netCDF
- Input GRIB fields must be on a regular grid
	- typeOfGrid=regular\_II or regular\_gg
- $\bullet$  Options allow user to specify the netCDF data type:
	- NC\_BYTE, NC\_SHORT, NC\_INT, NC\_FLOAT or NC\_DOUBLE
	- NC SHORT is the default
- Options allow the user to specify the reference date
	- Default is 19000101
- Used in the MARS web interface and the public Data Servers to provide data in netCDF

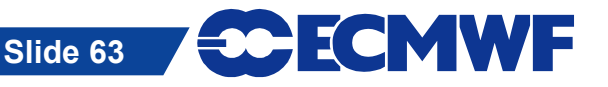

## grib\_to\_netcdf – usage

 **grib\_to\_netcdf [options] grib\_file grib\_file …**

- Options
- 
- 
- -D NC DATATYPE netCDF data type
- 

**...**

-**o output file Container Coutput netCDF file (required)** -R YYYYMMDD Use YYYYMMDD as reference date **-f** Do *not* fail on error

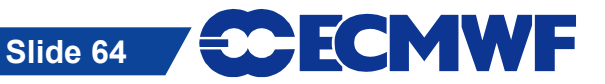

#### grib\_to\_netcdf – examples

● To convert the fields in file.grib1 to netCDF

```
> grib_to_netcdf –o out.nc file.grib1
grib_to_netcdf: Processing input file 'file.grib1'.
grib_to_netcdf: Found 1 GRIB fields in 1 file.
grib_to_netcdf: Creating netcdf file 'out.nc'
grib_to_netcdf: NetCDF library version: "3.6.3" of 
  Aug 31 2010 17:29:46 $
grib_to_netcdf: Defining variable 't'.
grib_to_netcdf: Done.
```

```
> ls -s out.nc 
132 out.nc
```
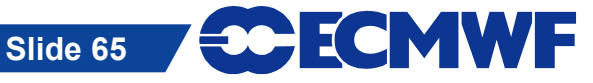

## grib\_to\_netcdf – examples

● To convert the fields in file.grib1 to netCDF with data type set to NC\_FLOAT

```
> grib_to_netcdf –D NC_FLOAT –o out.nc file.grib1
grib_to_netcdf: Processing input file 'file.grib1'.
grib_to_netcdf: Found 1 GRIB field in 1 file.
grib_to_netcdf: Creating netcdf file 'out.nc'
grib_to_netcdf: NetCDF library version: "3.6.3" of 
  Aug 31 2010 17:29:46 $
grib_to_netcdf: Defining variable 't'.
grib_to_netcdf: Done.
> ls –s out.nc
260 out.nc
                              Output netCDF file is about 
                              twice the size
```
**Slide 66**

ECMWF

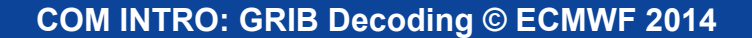

# Practical 4: modifying GRIB messages

- 1. The file tz an pl.grib1 contains parameters T and Z on five pressure levels. Use grib copy to create two files, one containing all the pressure levels for parameter T, the other for Z. Check the content of the new files with grib Is
- 2. Use grib Is to inspect the contents of tp.grib What is the parameter set to ? Use grib set to change the parameter for the message in the file tp.grib to total precipitation ('tp' – parameter 228). Check the new message with grib Is.
- 3. Use grib to netcdf to convert the GRIB messages in file1.grib to netCDF. Try with both the default data type (NC\_SHORT) and NC\_FLOAT. Check the data values in each case with ncdump.
- 4. Use grib to netcdf to convert the GRIB messages in file2.grib to netCDF. What happens … and why ?

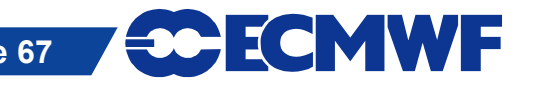

#### GRIB API user interfaces

- For some processing it is more convenient or even necessary – to write a program
- The GRIB API library supports three user interfaces:
	- C: **#include <grib\_api.h>**
	- Fortran 90 interface: **use grib\_api**
	- Python interface: **import gribapi**
- At ECMWF two environment variables GRIB\_API\_INCLUDE and GRIB API LIB are defined to aid compilation and linking of Fortran 90 and C programs

#### • On ecgate:

**gcc myprog.c \$GRIB\_API\_INCLUDE \$GRIB\_API\_LIB –lm**

**gfortran myprog.f90 \$GRIB\_API\_INCLUDE \$GRIB\_API\_LIB**

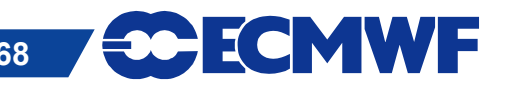

#### General framework

- A (Fortran) code will generally include the following steps:
	- Open one or more GRIB files (for read or write)
		- **Standard Fortran calls cannot be used to open or close a GRIB file. You** have to call grib open file / grib close file
	- Calls to load one or more GRIB messages into memory
		- **These subroutines will return a unique grib identifier which can be used** to manipulate the loaded GRIB messages
	- Calls to encode / decode the loaded GRIB messages
		- Only loaded GRIB messages can be encoded / decoded
		- You should encode / decode only what you need (not the full message)
	- Calls to write one or more GRIB messages into a file (encoding only)
	- Release the loaded GRIB messages
	- Close the opened GRIB files

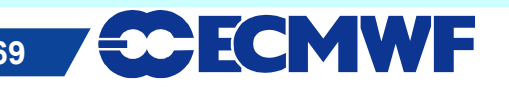

# Specifics of the GRIB API F90 interface

• Only subroutine names starting with grib

- grib\_get, grib\_set, grib\_new\_from\_file, etc …

• All routines have an optional argument for error handling:

subroutine grib\_new\_from\_file(ifile, igrib, status)  *integer, intent (in) :: ifile integer, intent (out) :: igrib integer, optional, intent (out) :: status*

**•** If status is not present and an error occurs, the program stops and returns the error code to the shell

 Use *status* to handle errors yourself (e.g. necessary for MPI parallel codes)

call grib\_new\_from\_file(ifile, igrib, status)

Input arguments Output arguments

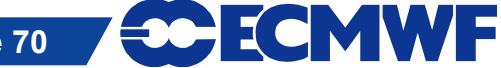

# Loading / Releasing a GRIB message (1/2)

- GRIB API can decode only loaded GRIB messages
- Two main subroutines to load a GRIB message for decodin**g**
	- grib new from file (ifile, igrib)

Loads a GRIB message from a file already opened with grib\_open\_file

Use grib close file to close this file

Output arguments Input arguments

- grib\_new\_from\_index (indexid, igrib)

Loads a GRIB message from an index This index will first have been built

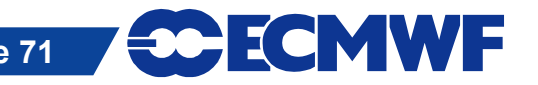

# Loading / Releasing a GRIB message (2/2)

- These subroutines return a unique grib identifier (*igrib*)
	- Loaded messages are manipulated through this identifier
- You do not have access to the buffer containing the loaded GRIB message
	- This buffer is internal to the GRIB API library
- The buffer occupied by any GRIB message is kept in memory
- Therefore, the routine grib\_release(*igrib*) should always be used to free the buffer containing a loaded buffer message**.**

Input arguments Output arguments

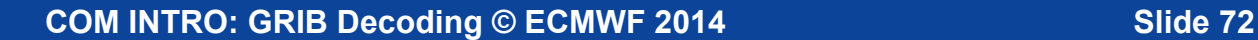
## Example – Load from file

Output arguments Input arguments

ECMWF

1 PROGRAM load\_message 2 USE grib\_api 3 IMPLICIT NONE 4 5 INTEGER :: rfile, igrib 6 CHARACTER(LEN=256), PARAMETER :: input\_file='input.grb' 7 CHARACTER(LEN=10), PARAMETER :: open\_mode='r' 8 **9** 10 ! Open GRIB data file for reading. 11 12 CALL grib open file(rfile, input file, open mode) 13 14 CALL grib\_new\_from\_file(rfile, igrib) 15 16 17 CALL grib\_release (igrib) 18 CALL grib close file (rfile) 19 END PROGRAM load\_message 'r' to read, 'w' to write (C naming convention) Unique link to the buffer loaded in memory. Calls to grib\_get subroutine are needed to access and decode this messa**ge** GRIB Message

## Decoding a loaded GRIB message

- The idea is to decode as little as possible !
- You will never decode all the loaded GRIB message
	- use grib dump for this !
- One subroutine for decoding:

grib\_get (igrib, keyname, values, status) *integer, intent (in) :: igrib character(len=\*), intent (in) :: keyname <type>,[dimension(:),] intent (out) :: values integer, optional, intent (out) :: status*

Output arguments Input arguments

*Where <type> is integer or single / double precision real or character*

ECMWF

# Fortran example – grib\_get

Output arguments Input arguments

! Load all the GRIB messages contained in file.grib1 call grib\_open\_file(ifile, 'file.grib1','r')

Loop on all the messages in a file. A new grib message is call grib\_new\_from\_file(ifile,igrib, iret) loaded from file. igrib is the LOOP: do while (iret /= GRIB\_END\_OF\_FILE) grib id to be used in ! Decode/encode data from the loaded message subsequent calls call grib\_get( igrib , "dataDate", date) call grib\_get(igrib, "typeOfLevel", levtype) call grib\_get(igrib, "level", level) call grib get size(igrib, "values", nb values) allocate(values(nb\_values)) Values is declared as call grib\_get(igrib, "values", values) real, dimension(:), allocatable:: values print\*, date, levtype, level, values(1), values(nb\_values) ! Release deallocate(values) - Release the memory ! call grib release(igrib) ! Next message call grib\_new\_from\_file(ifile,igrib, iret) end do LOOP call grib close file(ifile) **CCECMWF COM INTRO: GRIB Decoding © ECMWF 2014 Slide 75** 

# Python example – grib\_get

#!/usr/bin/env python import sys from gribapi import \*

```
# Load all the GRIB messages contained in file.grib1
ifile = open('file.grib1')
                                                      Loop on all the messages in a 
while 1:
                                                       file. A new grib message is 
  igrib = grib new from file(ifile)
                                                       loaded from file. igrib is the 
   if igrib is None: break
                                                           grib id to be used in 
                                                             subsequent calls
   # Decode/encode data from the loaded message 
   date = grib_get( igrib , "dataDate")
   levtype = grib_get(igrib, "typeOfLevel")
   level = grib_get(igrib, "level")
                                                     Values returned as an array
   values = grib_get_values(igrib)
   print date, levtype, level, values[0], values[len(values)-1]
   # Release
                                                      Release the memory ! grib_release(igrib)
ifile.close()
                                                                <del>30 ECMWF</del>
 COM INTRO: GRIB Decoding © ECMWF 2014 Slide 76
```
## Practical 5: GRIB decoding with Fortran 90

#### • Work on ecgate

- The practical5 directory contains the program grib api demo.f90, a Makefile and some data in grib file.grib
- Build an executable and run with

> make

> ./grib\_api\_demo > output

- Look at the GRIB contents in the output file. Use grib Is and grib dump to examine the file grib file.grib
- Change the program, replacing the call to grib dump with several calls to grib get to decode the values for the edition, date, time, paramId (or shortName) and level
- Add your own 'WRITE' or 'PRINT 'statements to output this information

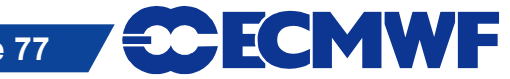

## GRIB API can do more…

- The idea is to provide a set of high-level keys or subroutines to derive / compute extra information from a loaded GRIB message
- For instance:
	- keys (READ-ONLY) to return average, min, max of values, distinct latitudes or longitudes, etc …
	- Subroutines to compute the latitude, longitude and values
		- grib get data For lat/lon, Gaussian, reduced Gaussian grids. It is similar to the grib\_get\_data GRIB tool
	- Subroutines to extract values
		- **grib\_find\_nearest: extract values closest to given geographical points**
		- **grib\_get\_element: extract values from a list of indexes**
	- Subroutines for indexed access
		- Usually much faster than sequential access for "random" access

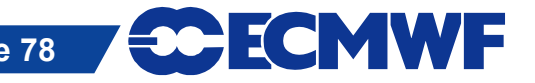

## GRIB decoding – summary

- Use GRIB Tools where possible
	- It is not always necessary to write a program !
- Use edition-independent keys
	- This will make the migration to GRIB 2 easier
- ECMWF introduced GRIB 2 encoding for all its model level fields in May 2011
- If you do need to write a program think carefully about how the fields are accessed
	- Indexed access can be much faster than sequential access
- If you want to learn more about GRIB API then we hold a course each year – GRIB API: library and tools

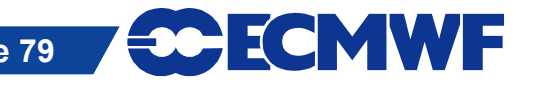

## Documentation

**• The WMO FM 92 GRIB Manuals can be obtained from** [www.wmo.int/pages/prog/www/WMOCodes.html](http://www.wmo.int/pages/prog/www/WMOCodes.html)

 The ECMWF GRIB API manual is available at <https://software.ecmwf.int/wiki/display/GRIB/Home/>

**• The GRIB Tools are documented at** 

<https://software.ecmwf.int/wiki/display/GRIB/GRIB+tools>

GRIB API Fortran 90 interface:

[https://software.ecmwf.int/wiki/display/GRIB/Fortran+package+grib\\_api](https://software.ecmwf.int/wiki/display/GRIB/Fortran+package+grib_api)

● GRIB API examples

<https://software.ecmwf.int/wiki/display/GRIB/GRIB+API+examples>

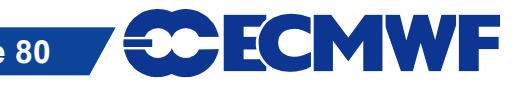